### Getting Started with Play

Web Development

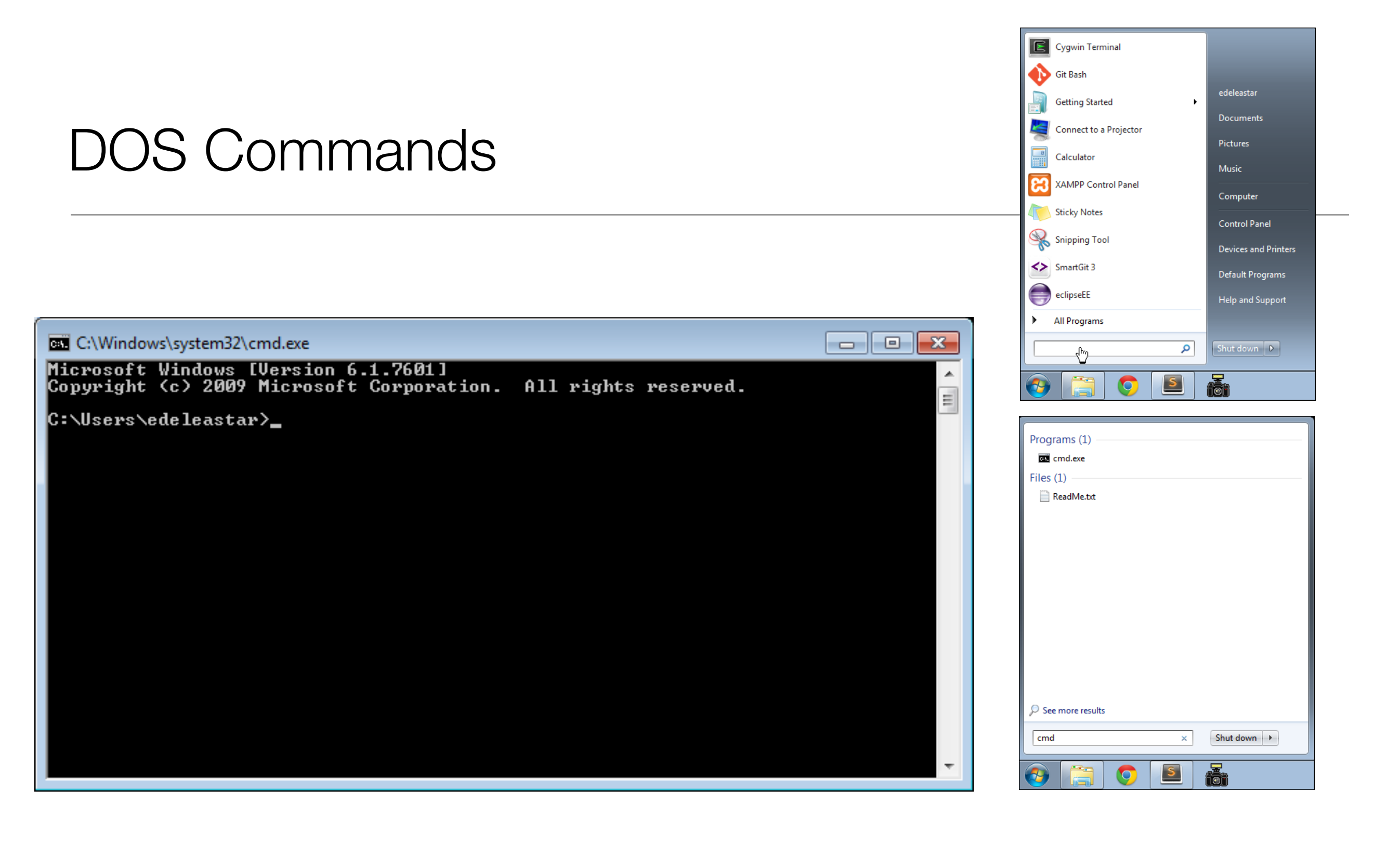

- This is the Command Line Interface for Windows (CLI)
- In Mac/Linux it is called "Terminal"
- Learning to use the CLI is an **essential** skill for a programmer

# Example DOS Commands

### **• dir**

- list all files in a directory
- **cd** ..
	- change to a parent directory
- **cd** <directory name>
	- change to a specific directory
- **mkdir** <directory name>
	- create a directory
- **rmdir** <directory name>
	- delete a directory
- On Mac/Linux:
	- use **ls** instead of **dir**
- These commands always have a 'current directory' in mind
- A directory is another name for a folder.
- On Windows, the current directory appears in the 'prompt'

C:\workspace>\_

- In Mac/Linux, type '**pwd**' to find out the current directory.
- On Windows, '\' or '/' can be used to separate directory names
- On Mac/Linux, only '/' is accepted
- So --> always is '/' to avoid confusion

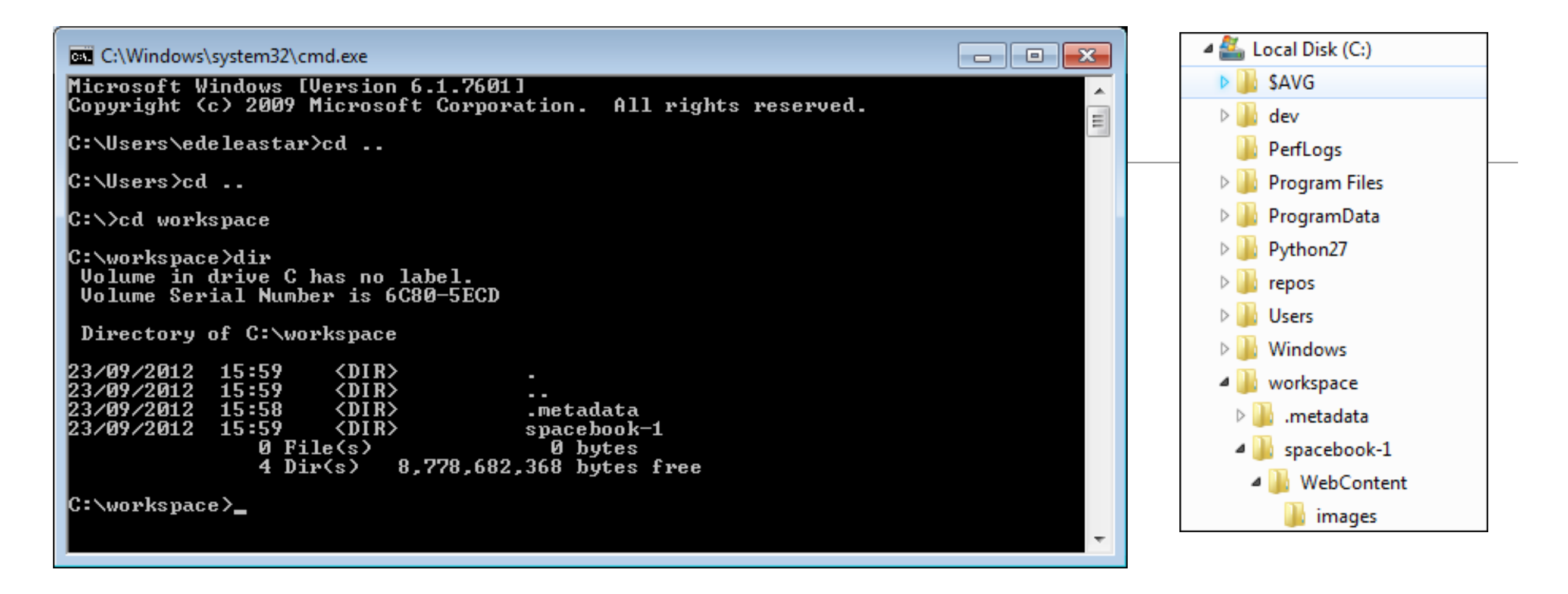

*C:\Users\edeleastar>*cd ..

*C:\Users\>*cd ..

...

...

*C:\>*

*C:\>*cd workspace

*C:\>*workspace>dir

- Never use spaces in directory or file names
- Never use upper case in directory or file names
- If you wish to use readable multiple words for a directory or file name, separate the words with '-'. e.g.
	- web-development
	- java-projects

# Installing Play

- Play must be downloaded and installed on your PC
	- www.playframework.org
	- Use version 1.5.0
- Installing Play on your PC is just expanding the zip archive into a folder
- This folder must be placed on the 'System Path'
- This will equip the PC with a new command

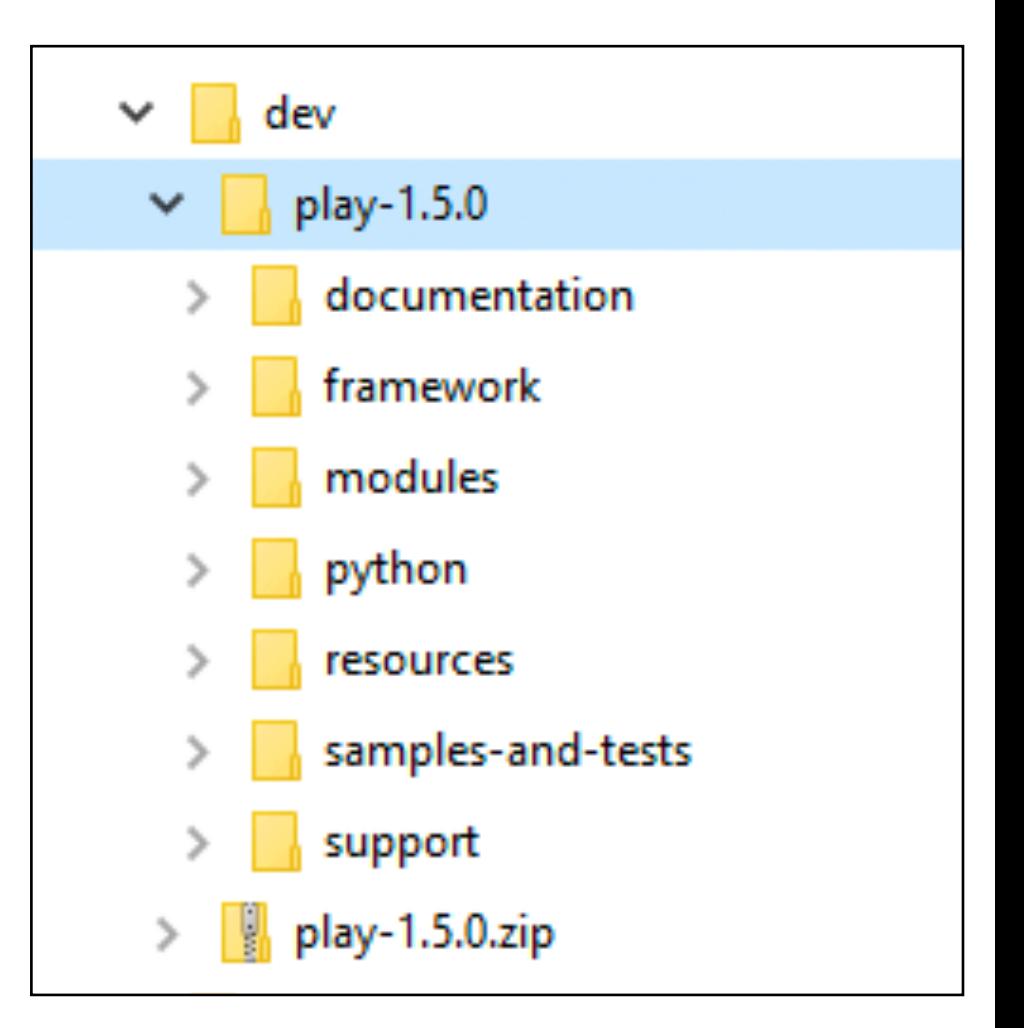

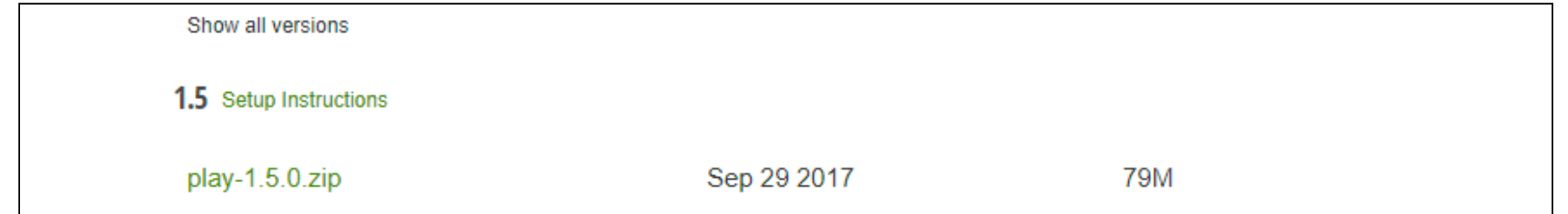

# Path Configuration

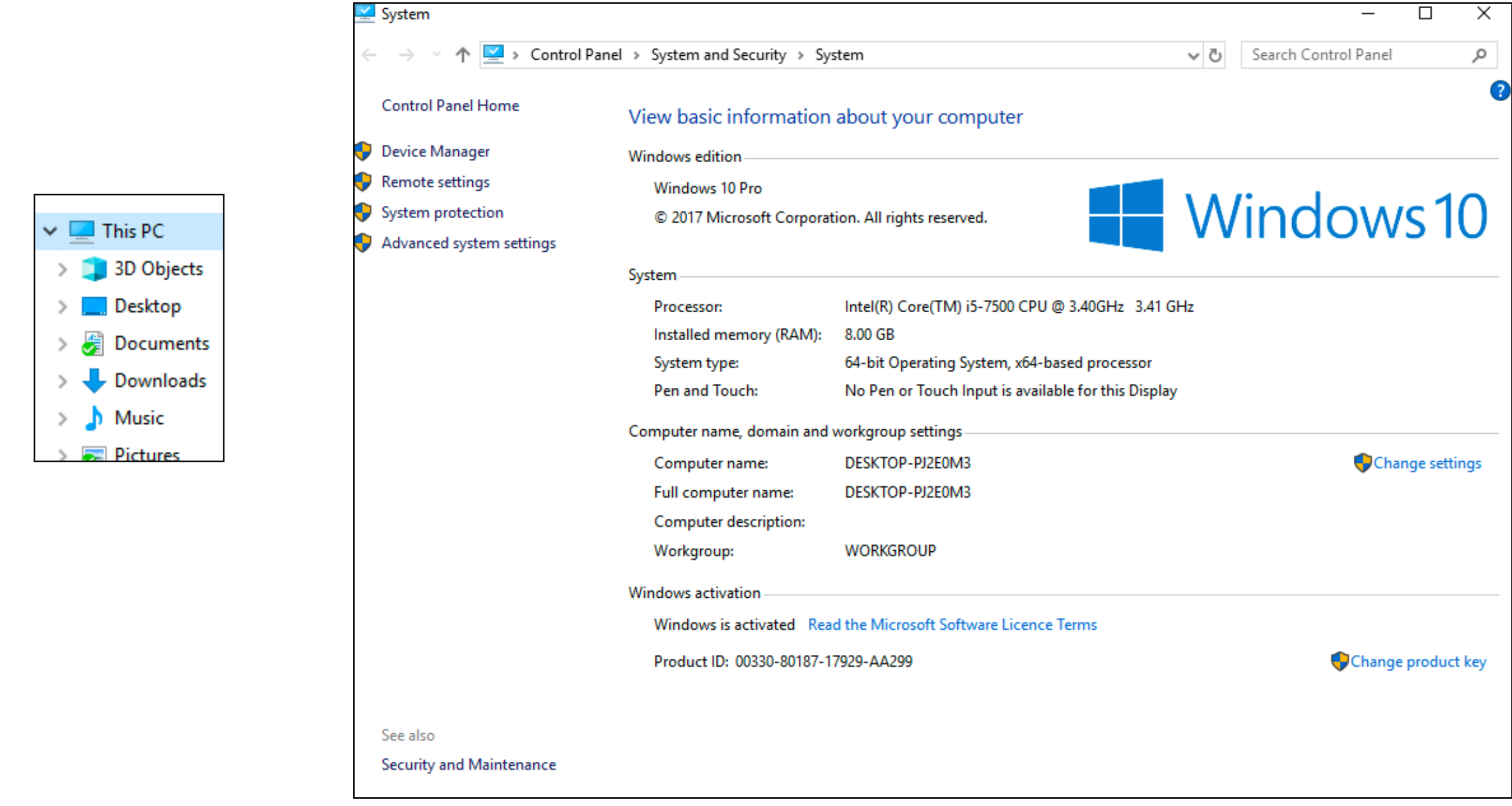

# Path **Configuration**

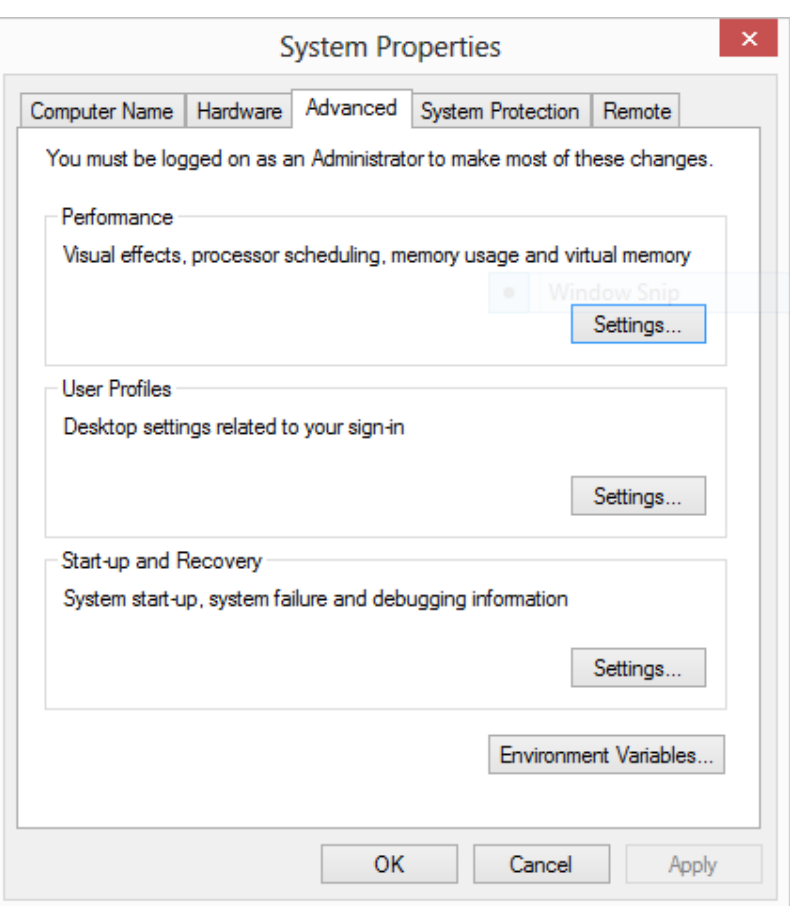

#### **Environment Variables**

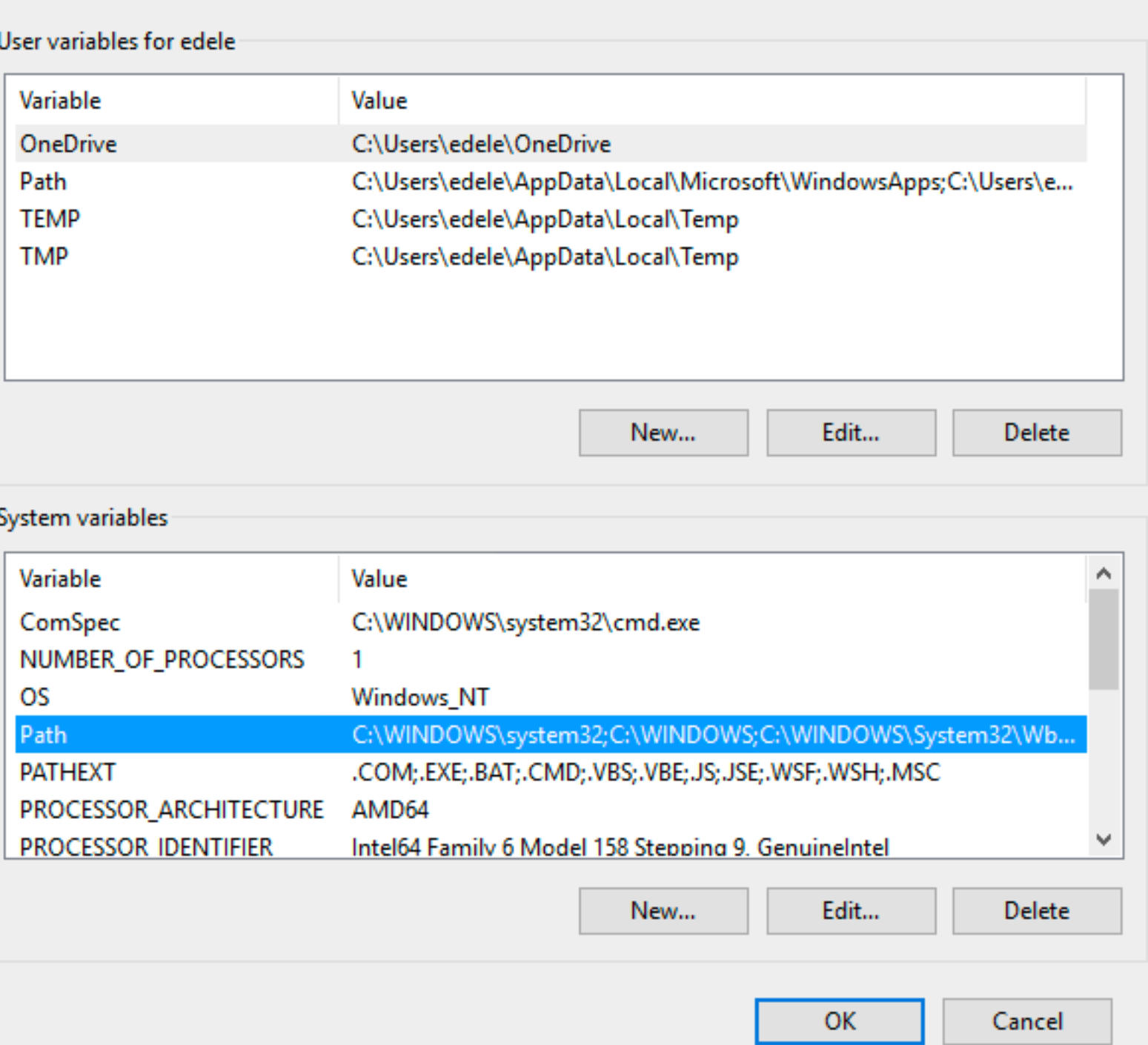

X

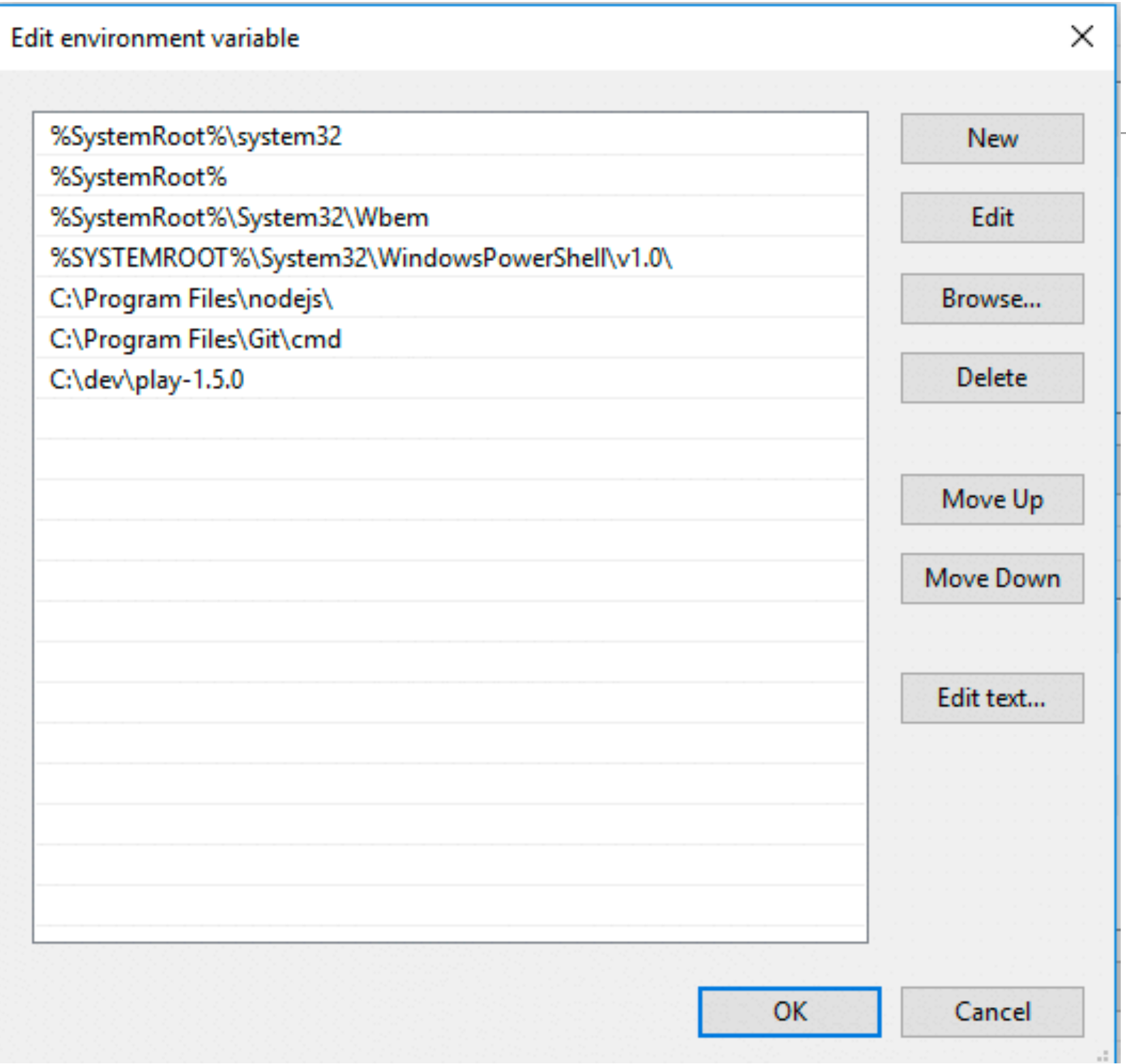

• New entry in system path

# Verifying Play

- Play applications are created and executed using the shell (i.e. DOS on windows)
	- You must be able to navigate your folder structure using the shell
	- If you are having difficulty fix this immediately (i.e. learn basics of DOS)!
- To verify play, just type **play** on command line
	- This works if play is 'on the path'
- If no response (error), then type
	- **c:\dev\play-1.5.0\play**
	- This is an 'explicit path' ie. a fully qualified path to the play program

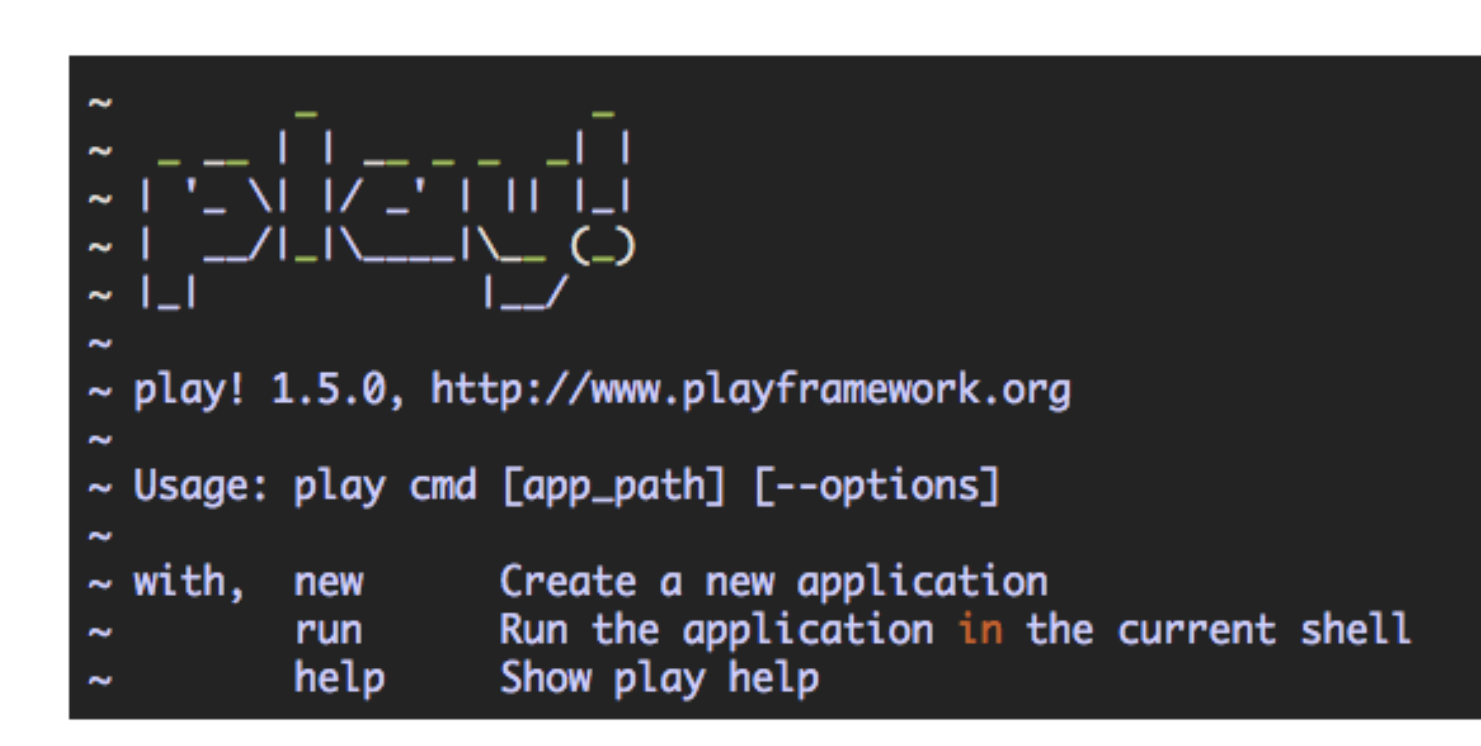

## Creat a Project

- This command creates a skeleton play application called 'playdemo' in the current directory
- Usually you will want to 'change into' this new directory for subsequent commands

c:\dev\dev>cd playdemo

c:\dev\dev\playdemo>

#### play new playdemo

#### You should get:

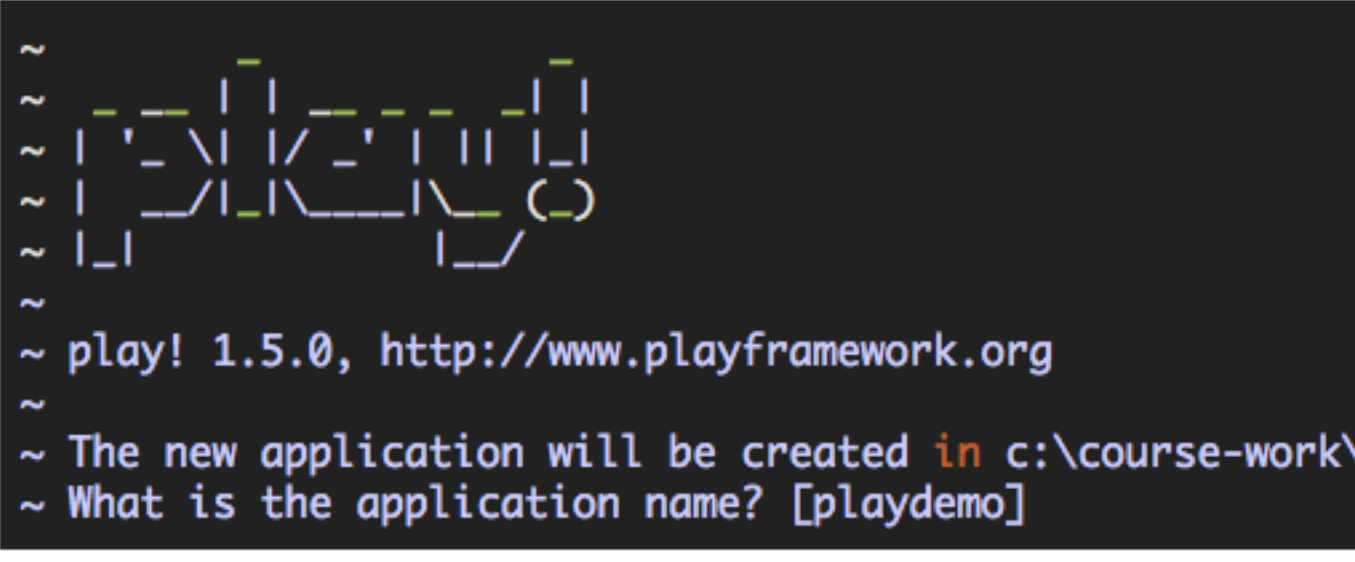

Press return when prompted for the name to accept the default (playdemo)

 $\sim$  OK, the application is created. ~ Start it with : play run playdemo  $\sim$  Have fun!

## Idealize

Now, making sure you are still in the playdemo folder, run this command:

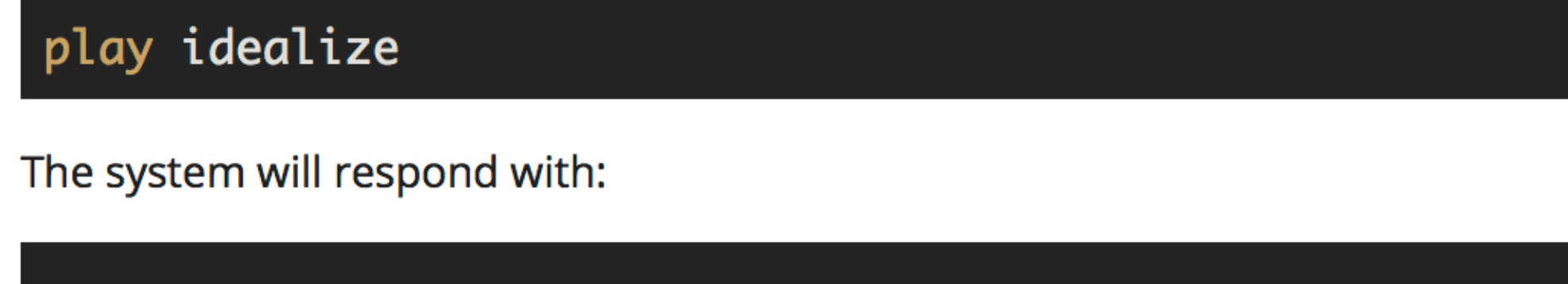

```
\sim\sim~ play! 1.5.0, https://www.playframework.com
\sim\sim OK, the application is ready for Intellij Idea
~ Use File, Open Project... to open "playdemo.ipr"
\sim
```
## In Idea

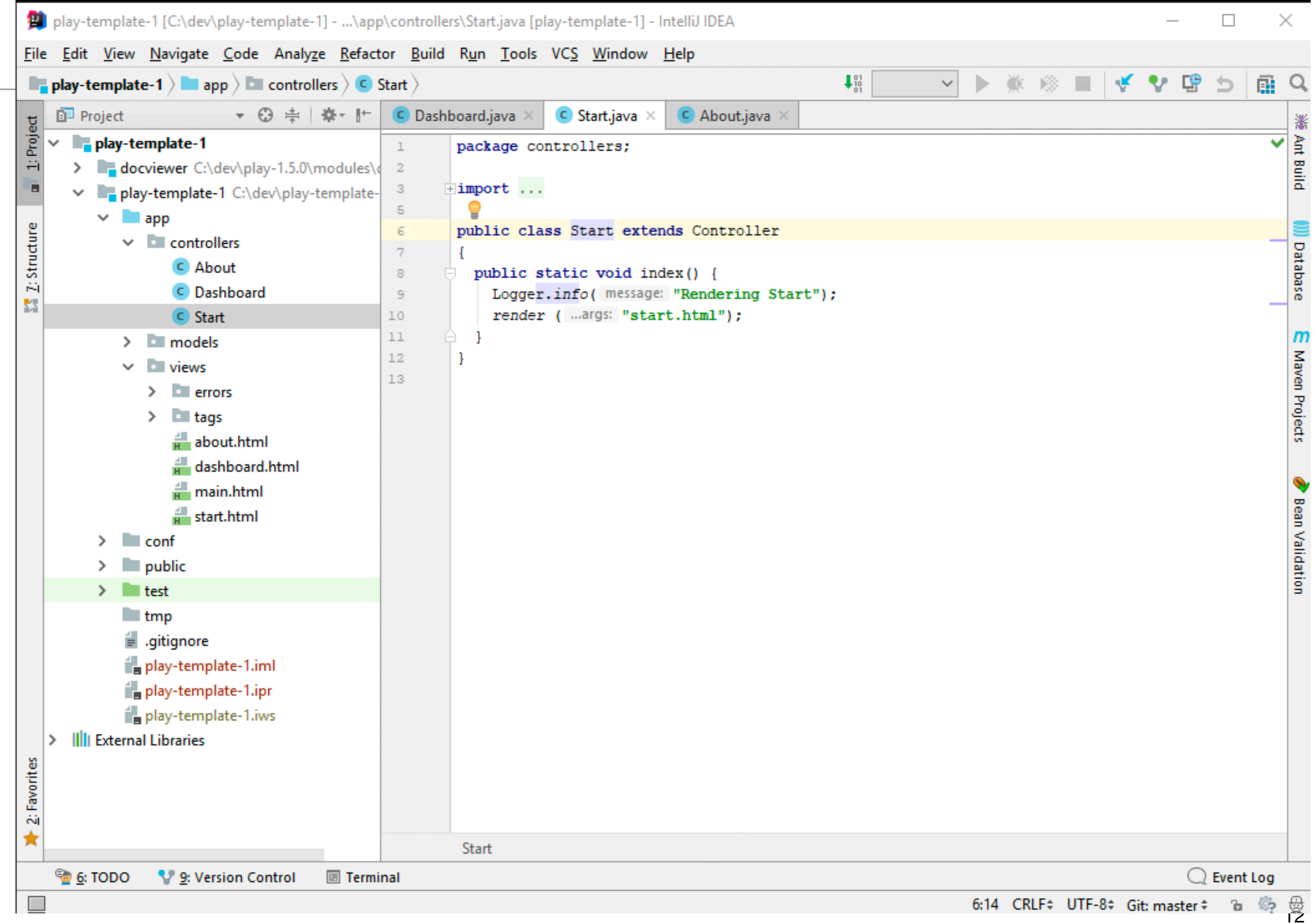

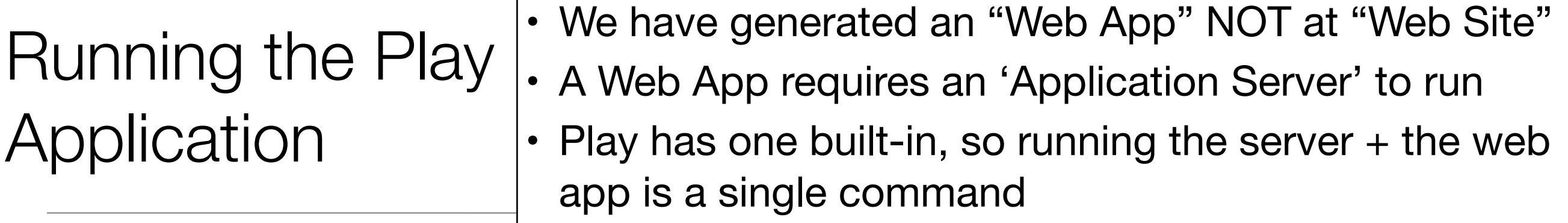

#### play run

Play will respond with something like this:

```
1/ -<sup>t</sup> 1 11 1\sim\sim~ play! 1.4.4, http://www.playframework.org
\sim\sim Ctrl+C to stop
\simListening for transport dt_socket at address: 8000
16:30:33,586 INFO ~ Starting /Users/edeleastar/Dropbox/webdev/2012/dev/projects/spacebook
16:30:34,646 WARN ~ You're running Play! in DEV mode
16:30:34,894 INFO ~ Listening for HTTP on port 9000 (Waiting a first request to start) ...
16:30:58,912 INFO ~ Application 'Spacebook' is now started !
```
# The Skeleton App:

- The application is now 'hosted' on our local machine (localhost)
- To use it, we browse to:

### **<http://localhost:9000/>**

- 9000 is a random 'port' number in which the app is being 'served'
- The 'default' app is documentation on play itself

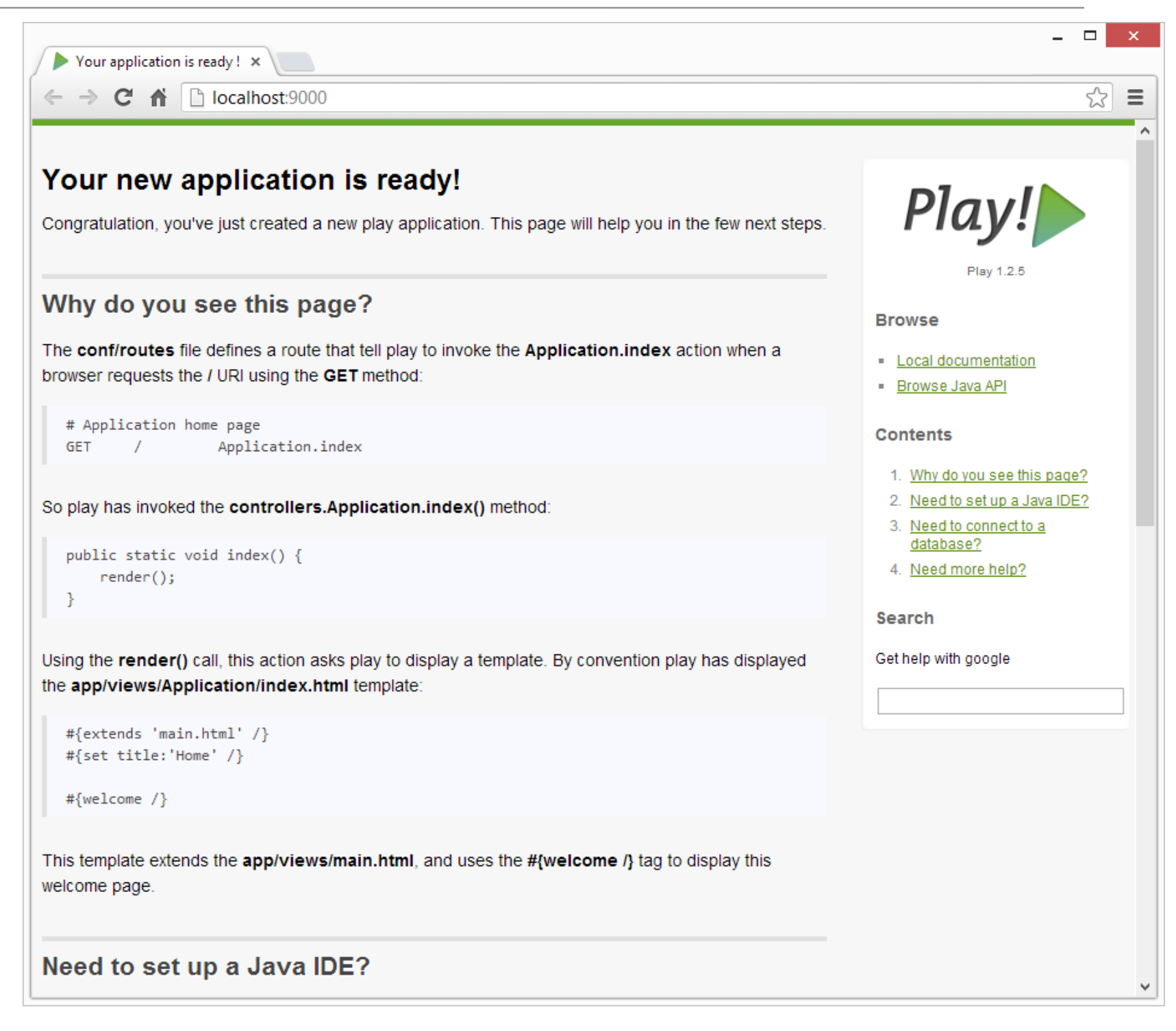